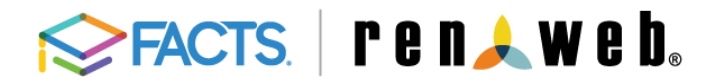

**Parent "Cheat Sheet" Tips for using Family Portal**

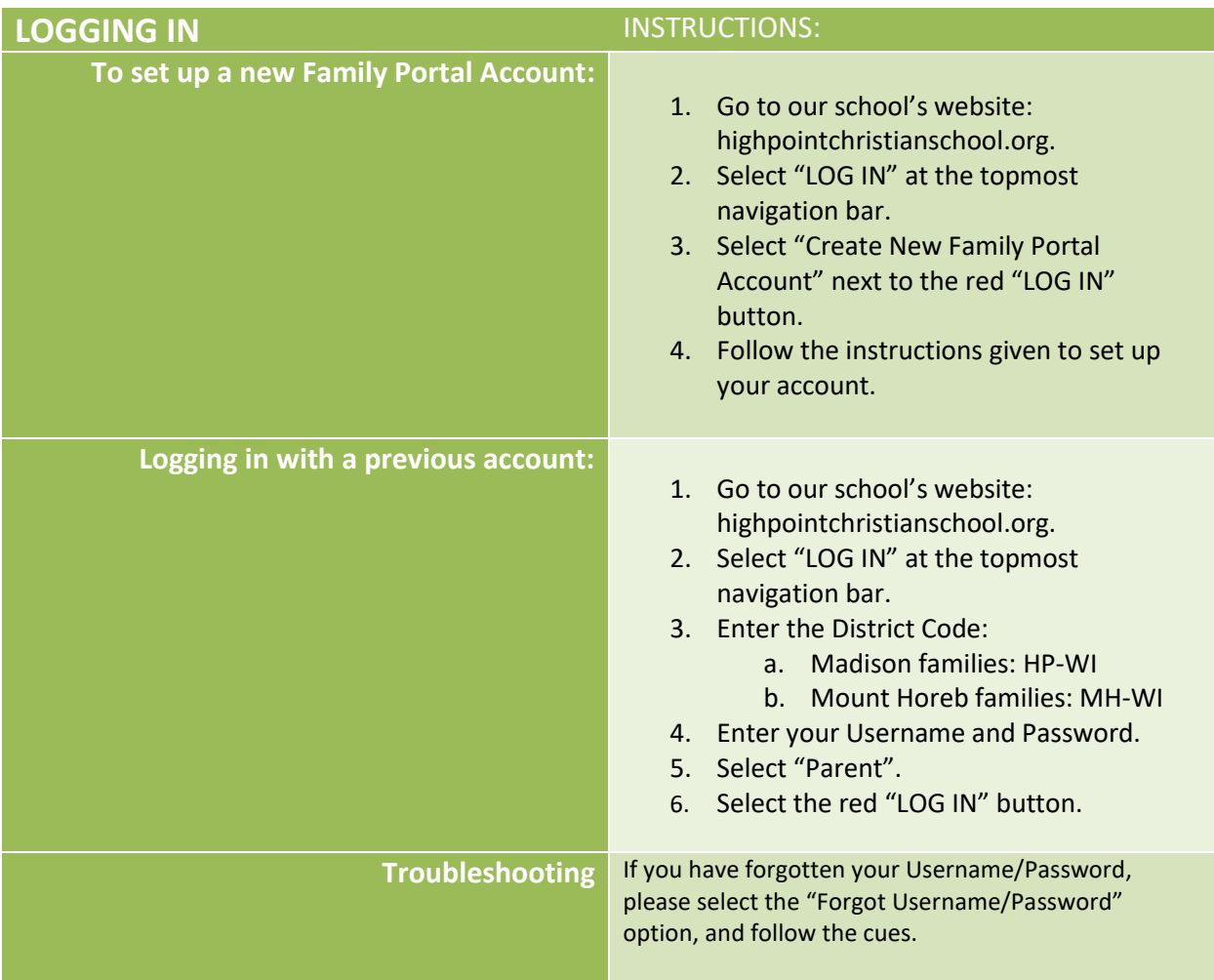

## **FAMILY INFORMATION INSTRUCTIONS:**

*Use to update any of the below information:*

- Carpool/Approved Pick Up Information (Transportation)
- Medical Information
- **•** General Information (Including Contact Information) for Either Students or Parents
- **•** Grandparent Information
- **•** Emergency Contact Information
- Auto Email Gradebook Progress Report Enrollment Preferences
- 1. From the Family Portal Homepage, select the arrow next to "Family", in the gray navigation bar.
- 2. Select *Family Home.*
- 3. Select the edit pencil to the right of your name.
- 4. Select the form for which information you are looking to update (*see options to the left*).
- 5. Update information, and make sure to select **SAVE**.

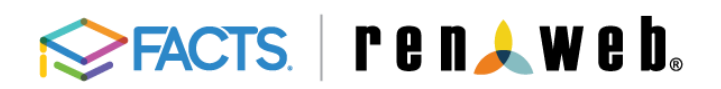

**Parent "Cheat Sheet" Tips for using Family Portal**

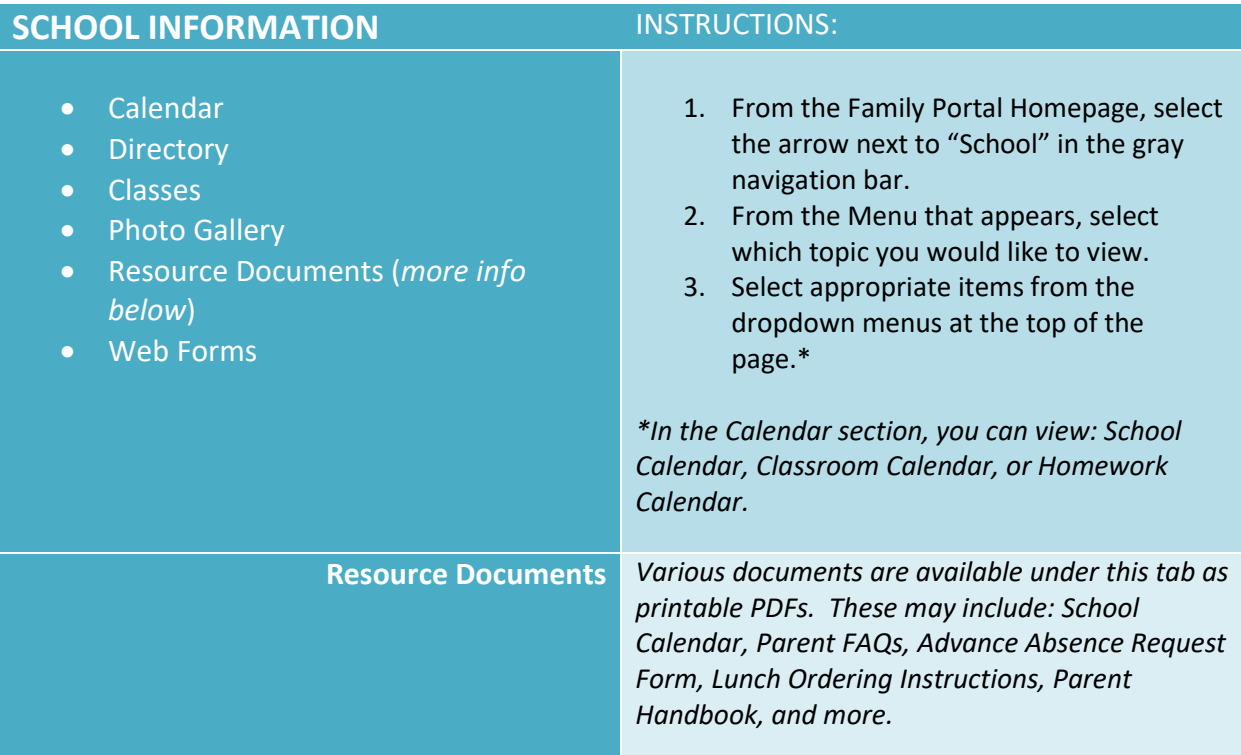

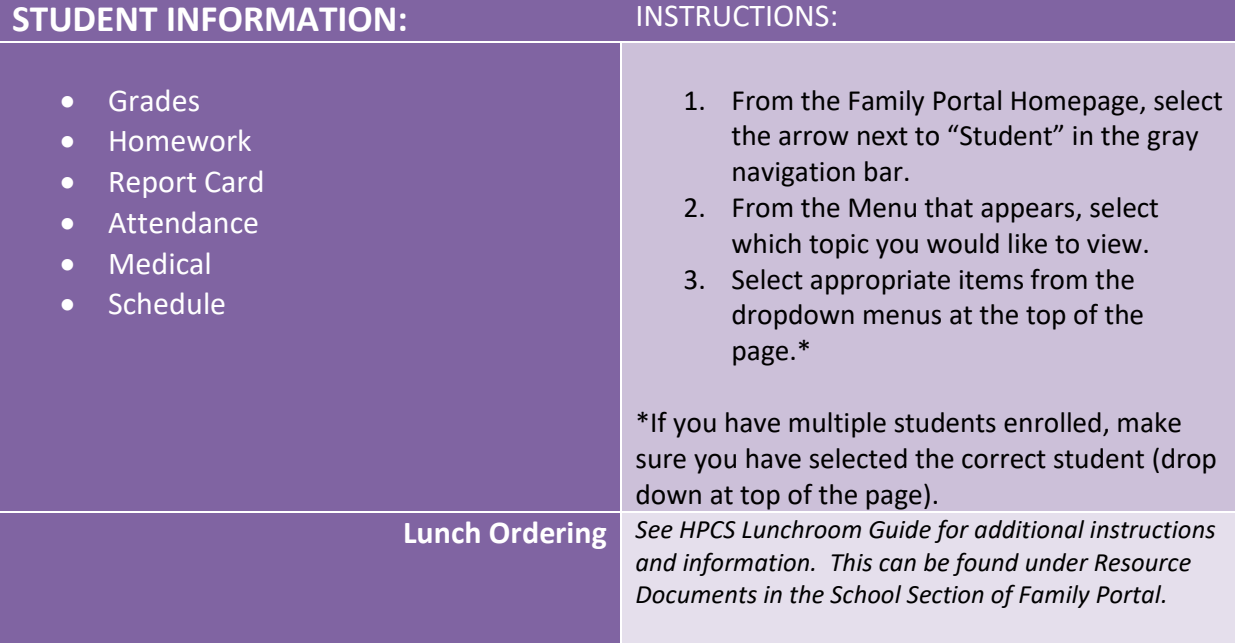